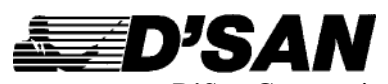

D'San Corporation 142 Mineola Avenue, Roslyn Heights, NY 11577 Tel: 516- 625-5608 Fax: 516 625-0878 Email: Info@dsan.com

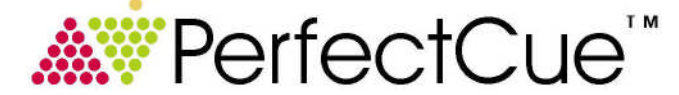

# CueLightProgrammer

V.025

The CueLightProgrammer.exe is a stand-alone application that is used to reprogram your PerfectCue. If you have purchased a PerfectCue prior to 10/1/04 or if the unit is not USB2 compatible, you must upgrade the device before you can make programming changes. Please contact D'San to activate this feature of the programmer.

Plug the cue light into a USB jack of your computer. Insert the "B" end of your USB cable into the "A" computer jack on the back of the cue light. The cue light must be powered with its 12 volt power supply.

Launch the CueLightProgrammer. The software should detect the attached cue light. Wait for the message **"Device Ready."**

### **I. Basic PerfectCue Configuration**

Click**Load from PerfectCue** to display the keystrokes that are currently programmed.

To delete a keystroke, left click it to select. Right click to bring up the edit menu. Then select delete. (Mac: Ctrl Click)

Click either the forward, reverse or blank fields. These correspond to the buttons on the wireless actuator:

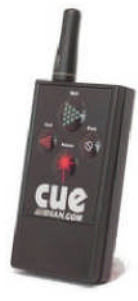

Enter the desired keystroke or series of keystrokes into the button field. (Up to 10 keystrokes can be launched with each button.)

You may select Moving Arrows or Solid Arrows. A Moving Arrow Short is 0.7 seconds. Long is 1.4 seconds.

Changing the value of the Forward and Reverse repeat count will change the length of time the lights stay on. (Sounds do not repeat.). When you plug in your cue light, if the program version is prior to 4/27/07 (Ver 60), you will need to install new program code. Please request this code from D'San Corporation at info@dsan.com.

New program code and repeat functionality must be programmed into USB port "A".

#### Click **Save to PerfectCue.**

Repeat this procedure while the "B" computer port is connected. The same keystrokes need not be programmed for each USB port.

## **Advanced PerfectCue Configuration**

Use this section of the programmer to upload new sounds. Note: The original sounds are included in subdirectories found in the directory where you installed the Cue Light Programmer on your computer. If you accidentally erase these sounds, you may download them from www.dsan.com/CueLightSounds.zip.

Some notes about the sounds. You cannot upload Beethoven's Fifth Symphony or your recording of a Shakespeare sonnet. Firstly, all the sound files together can be no larger than 32 kbytes. You can upload one 32 kb sound file but it can be called by only one of the cues (those associated with either Green, Red or Yellow). Secondly, the cue light microprocessor pumps out the cue light wave files at 8 kHz. That's less than telephone quality. At 8 kHz, you don't get a smooth sine wave. And on the PerfectCue Mini, because there is no D-to-A converter, the sound is a square wave. So the file can sound quite raspy. Thirdly, the speaker's optimum frequency response is about 600 Hz. Any sounds you develop should be built around this frequency. If there is a particular type of sound you want, D'San will be happy to see if we can create it for you.

Each sound must have the file name: Green.wav, Red.wav and Yellow.wav and each set should be stored in a separate sound-type directory. The directories should correspond to three sound types - Announce, Command, Check (for PerfectCue) and Mini for PerfectCue Mini although they need not be so named..

To upload new sounds, browse for the correct sound directory for each sound type. Click, Program Sounds.

# **Program Device**

This feature is used to reprogram older cue lights or to upgrade your cue light with new features as they are developed. A password and a separate file containing the program code is required. Please contact D'San to activate this feature.